# **ABOUT 2ND MIDTERM**

Dear Students;

Before starting the exam, as a student of Istanbul Gedik University, you will be deemed to have read and accepted the procedures related to the exam, named "Examination Procedures and Principles" published on the website and the system.

Your 2nd midterm will be administered on the distance education system. [\(https://gedik-sinav](https://gedik-sinav-lms.almscloud.net/)[lms.almscloud.net/](https://gedik-sinav-lms.almscloud.net/) )

You can access your exam from the Click here to take the exam.

Before the exam, you have to open your camera using the Zoom link sent you via the distance learning system.

**For S1 (Oak class): Your exam will be active in the system on 20.01.2021 from 10:00 to 12:30.**

**For S2 (Maple class): Your exam will be active in the system on 20.01.2021 from 13:00 to 15:30.**

You have 120 minutes to complete the exam.

In order not to encounter any problems, be ready *10 minutes* before the exam.

## **The format of 2nd Midterm is given below.**

## **For S1- OAK Class**

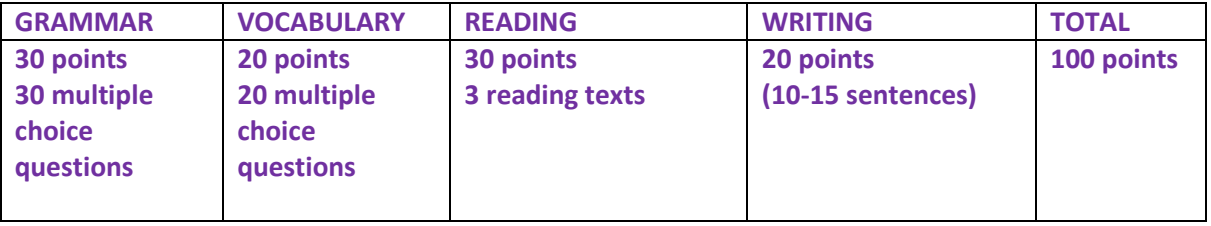

## **For S2- MAPLE Class**

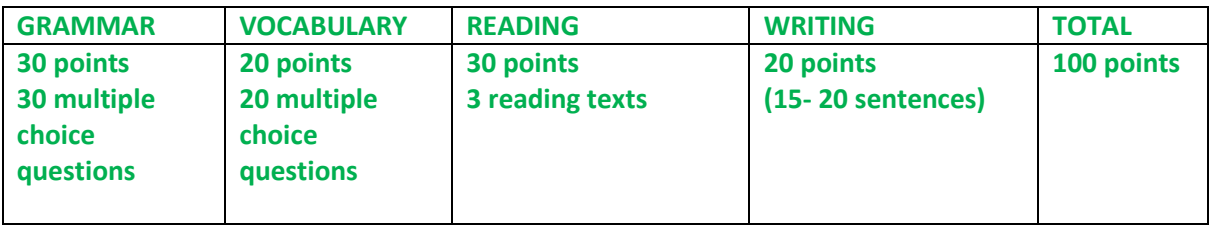

There is no transition between questions in the exam. You cannot return to the question you have answered or left blank. We recommend that you do not leave the questions blank, as mistakes will not take away the correct answers.

Exam questions are randomly selected from the question bank in a different way for each student and at the same difficulty level.

In writing part, you should use your own sentences. If you copy the sentences from a website, your writing part will be invalid. Sentences you get elsewhere will be counted as plagiarism.

You will have a maximum of 2 access to the exam. Your second entry right is given in case you encounter a problem on your first entry. Please do not try to enter for the 2nd time if you did not have any problems with the first login.

If you use any translation tool in the background or extension during the exam, you may have trouble seeing the exam questions. Before starting your exam, please make sure that there are no translation tools in your extensions. If you see a notification like "Translate the page", you should not translate it. Because seeing English sentences in another language on your exam does not allow you to do the question correctly and even prevents you from seeing some questions in the system.

All transactions you will perform during the exam will be recorded.

**Students who want to take the exam face to face must inform their advisor before the exam.**

**If you have any technical problems during or after the exam, you can contact GUZEM via e-mail**  [guzem@gedik.edu.tr](mailto:guzem@gedik.edu.tr)**.**

## **STEPS TO FOLLOW FOR 2ND MIDTERM**

- **1.** open Zoom link from your distance learning system.
- **2.** The instructor may want to see your Student ID. Keep it with you.
- **3.**While you wait for your exam time, read the exam rules.

**4.** In order to start the exam, you must read the explanations and tick the "I approve" option at the bottom of the page and click the "start the exam" button.

**5.** If you finish your exam earlier, you must inform your teacher that you have finished your exam in Zoom chat. Then, you can leave the Zoom link by clicking on the red button "Leave".

**6.** When the instructor says "Your exam is finished", you can leave the Zoom link by clicking on the red button "Leave".

## **EXAM RULES:**

#### **Regarding online exam processes, I accept the following points in advance:**

I will fulfill all the requirements of the courses (exams, class participation, homework, projects, etc.) in accordance with the principles of accuracy/honesty (including specifying all the resources used in homework and similar studies) and within the framework of ethical rules, If requested by the relevant instructor/supervisor, my microphone and video will be open during the exam (for exams that require a camera and microphone), I will be observed online by the exam supervisor during the exam period. I will provide access to a computer that does not have a firewall or VPN restriction during the exam, I will use a continuous and fast internet connection, I will perform the system test using all the equipment before I take the exam, I will not use any technological equipment other than the technological equipment that is allowed to be used during the exam, I will not leave the place I will be in during the exam and I will be alone in this place, I hereby declare and make a commitment.

WE WISH YOU LUCK!